# **AMPlifier**

Thorsten Hansen

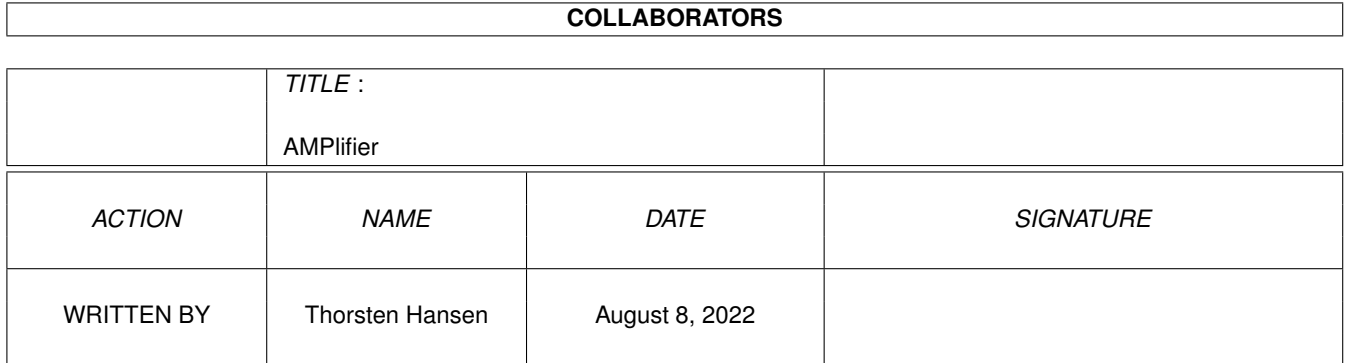

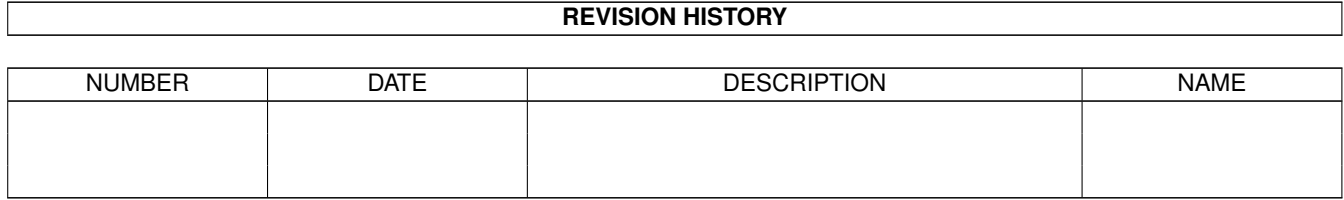

# **Contents**

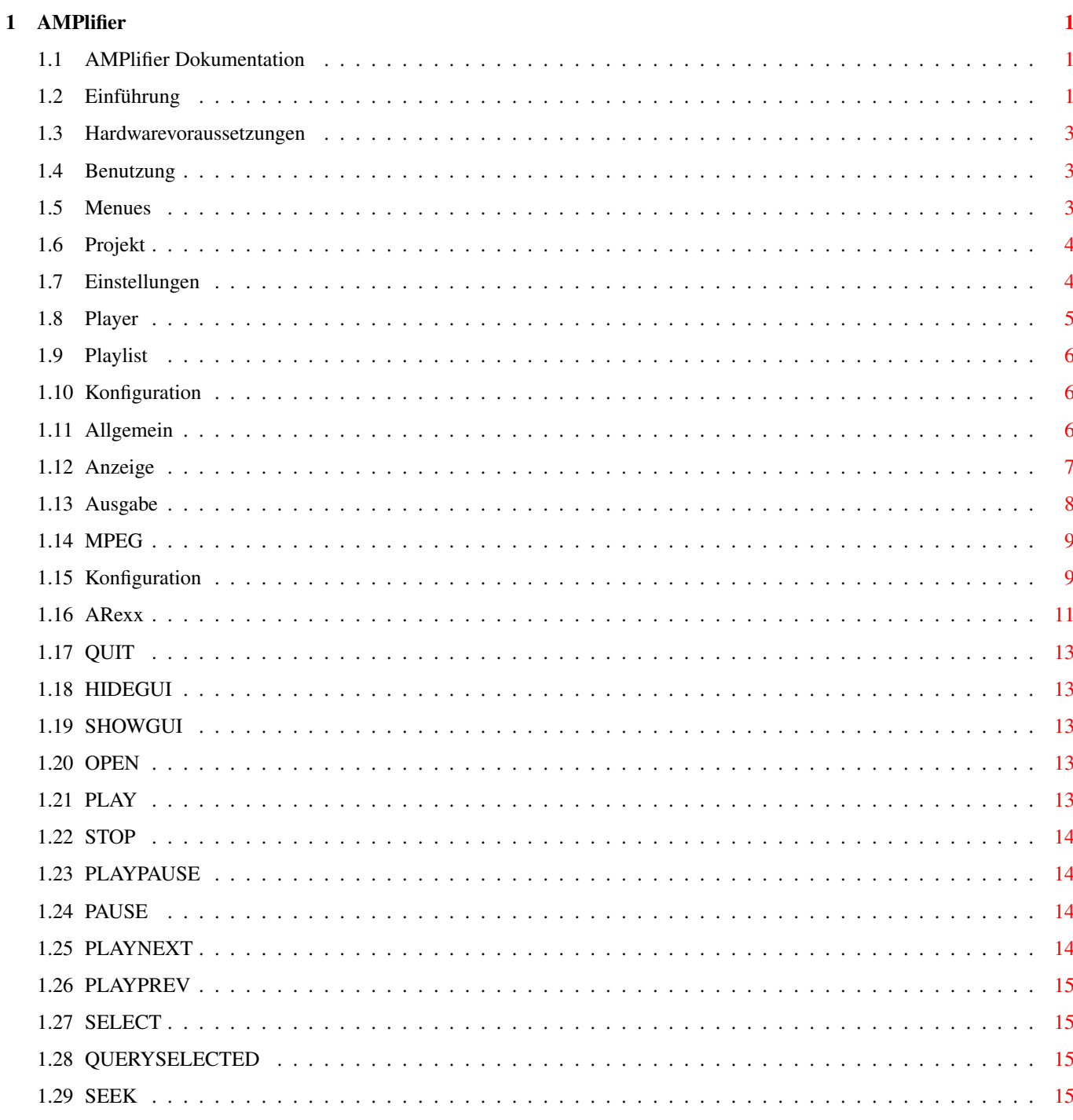

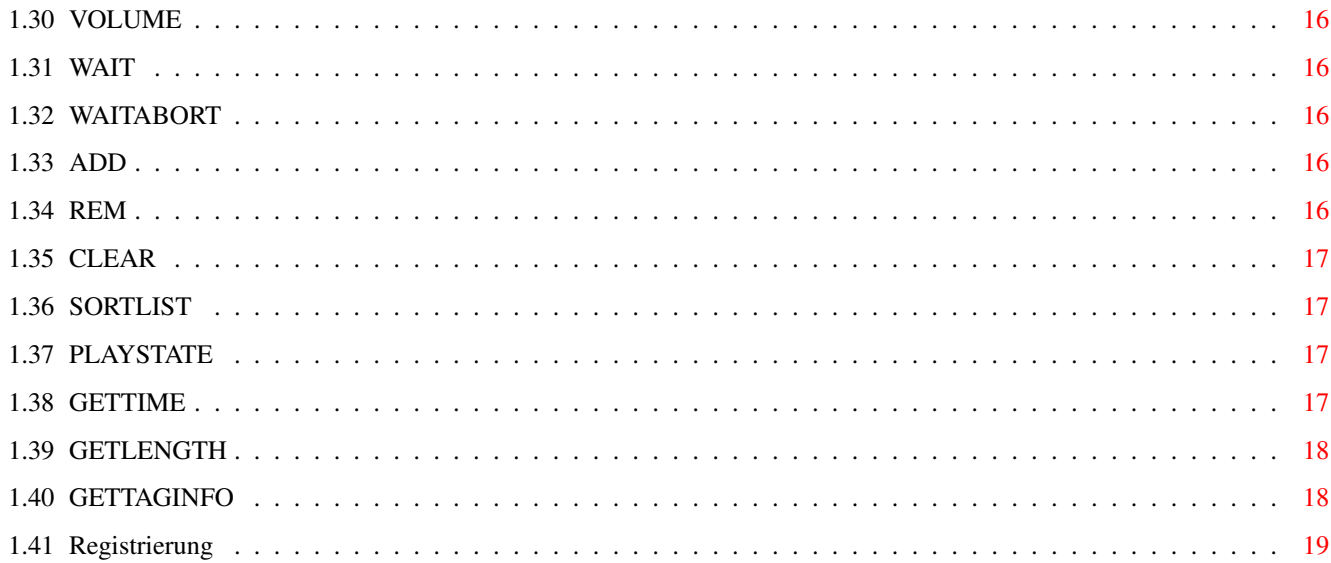

# <span id="page-4-0"></span>**Chapter 1**

# **AMPlifier**

#### <span id="page-4-1"></span>**1.1 AMPlifier Dokumentation**

AMPlifier

Version 1.55

MPEG Audio Player

© 1999 Thorsten Hansen Kato Development

http://www.katodev.de

Einführung Worum geht's

Systemvoraussetzungen Ohne das geht nichts

Benutzung So funktioniert's

Tooltypes und Parameter Einstellungen

ARexx ARexx Port

Registrierung Vollversion

### <span id="page-4-2"></span>**1.2 Einführung**

Einführung in AMPlifier

AMPlifier ist in erster Linie ein Abspielprogramm für MPEG-Audio, kann aber auch 16-bit Sound in verschiedenen Formaten abspielen. Mit AMPlifier ist es nun möglich auf jedem Amiga komfortabel MPEGs abzuspielen. AMPlifier unterstützt sowohl hardware basierende MPEG Audio Dekoder als auch Softwaredekodierung mittels mpega.library.

Unterstützt Hardware Decoder:

Melody Z2, Melody1200+/pro, Peggy+, CD32 FMV

Software Dekodierung mittels mpega.library und AHI oder X-Audio.

#### Features:

- \* Unterstützt Musicam bis Layer III und auch AIFF, MAUD, WAVE und RAW.
- \* Grundlegende Funktionalität, die von CD-Playern bekannt ist (play, pause, stop, forward, backward, skip back, skipforward)
- \* Leistungsfähiges Plugin System für externe Visualisierungs Plugins
- \* Größenveränderbare und konfigurierbare Benutzeroberfläche einfach zu benutzen
- \* WinAMP skins (verschiedene Grafikdesigns)
- \* Öffnet und wechselt auf jeden "public screen" nach Wahl des Anwenders
- \* Komfortable und schnelle Positionierung in einem Song mittels Slider
- \* Umfangreiche Abspielliste (sortierbar)
- \* Laden, Speichern und Editieren der Abspielliste
- \* Zufälliges und endloses Abspielen
- \* Drag and Drop von Dateien und Verzeichnissen
- \* Rekursiver Scan durch Verzeichnisse, Unterverzeichnisse usw. (Drag&Drop) mit Abbruchmöglichkeit!
- \* ID3-Tag Unterstützung für genauere und bessere Informationen zu den Songs (artist, title, album, year,...)
- \* Spielzeit/Restzeit Anzeige
- \* ARexx port
- \* Commodity

...

#### <span id="page-6-0"></span>**1.3 Hardwarevoraussetzungen**

Hard- und Softwarevoraussetzungen

- \* Amplifier läuft auf allen Amigas ab AmigaOS 2.04. Da die Entwicklermaschinen ausschließlich OS 3.1 benutzen, und der Player an die Möglichkeiten dieser Betriebssystemversion angepaßt wurde, sollte möglichst OS 3.0 oder besser genutzt werden.
- \* AMPlifier unterstützt sowohl DSP basierende Dekoder Karten als auch eine reine Softwaredekodierung. Für die Softwaredekodierung wird die mpega.library von Stephan Tavenard benötigt. Bei Hardware basierender Dekodierung muß das entsprechende MPEG Device eingestellt werden.

#### <span id="page-6-1"></span>**1.4 Benutzung**

#### Benutzung

AMPlifier kann von der Workbench oder einer Shell aus gestartet werden. Die Benutzeroberfläche ist der eines CD-Players nachempfunden. Im PullDown Menü läßt sich ein Fenster mit der Abspielliste öffnen. Es beinhaltet die Songs, die nacheinander abgespielt werden. Durch Anklicken eines Eintrags in der Liste kann man den Titel direkt abspielen oder auch Titel überspringen.

Werden Songs per Drag-and-Drop auf den Player geworfen oder über den Datei Requester ausgewählt, wird die Abspielliste ersetzt. Um Songs zur Liste hinzuzufügen, werden diese auf dem Fenster der Abspielliste fallengelassen.

Daten unbekannten Formats werden grundsätzlich nicht abgespielt. Man kann dies durch einen Tooltype toleranter gestalten, um RAW-Samples (Big-Endian, MSB first, Motorola) abzuspielen. Durch Ziehen an der rechten unteren Ecke des Playerfensters, kann man dessen

Größe variieren.

Menüs

Player

Abspielliste

Konfiguration

#### <span id="page-6-2"></span>**1.5 Menues**

Menüpunkte

Projekt

Einstellungen

#### <span id="page-7-0"></span>**1.6 Projekt**

Projekt Öffnen... Hiermit wird ein ASL-Filerequester zur Auswahl der abzuspielenden Files geöffnet. Hinzufügen... Öffnet einen ASL-Filerequester um mehrere Titel der Abspielliste hinzuzufügen. Abspielliste... Öffnet das Fenster mit der Abspielliste. Abspielliste laden... Hier läßt sich eine zuvor abgespeicherte Abspielliste einladen, welche die aktuelle Liste ersetzt. Abspielliste speichern... Speichert die aktuelle Abspielliste in einer Datei. Über Informationen über den Autor und das Programm. Verbergen Verstecken der Oberfläche des Players. Dies ist eine sogenannte Commodity-Fähigkeit. Der versteckte Player läßt sich mit dem Betriebssystem Commodity Exchange zurückholen. Beenden Der Punkt, den Sie hoffentlich nur sehr selten benutzen: Er dient zum Beenden des Programms und erfüllt die gleiche Funktion wie das Schliesssymbol des Playerfensters.

#### <span id="page-7-1"></span>**1.7 Einstellungen**

```
Einstellungen
Konfiguration...
  Öffnet das Konfigurationsfenster.
Zufall
  Bei Aktivierung dieses Punktes werden die Titel in einer
  Zufallsreihenfolge abgespielt.
```
Wiederholung

Nach Abspielen des letzen ungespielten Titels stoppt der Player nicht, sondern beginnt die Liste erneut abzuspielen. Vergehende Zeit Zeigt die gespielte Zeit an. Verbleibende Zeit Schaltet auf Restzeit Anzeige um. Anzeige Standard Oberfläche  $Info$ Schaltet die Zeile des Players, in der Informationen über den laufenden Titel dargestellt werden, an bzw. ab. Positions-Slider Schaltet den Positions-Slider an bzw. ab. Bedienungsfeld Schaltet das Bedienfeld ('CD-Player-Tasten') an bzw. ab. Skin Oberfläche Skin auswählen... Öffnet ein Fenster mit den vorhandenen Skins um den Player ein neues Aussehen zu verschaffen. Bildschirm Über diesen Punkt läßt sich ein Fenster öffnen, in dem man zwischen den vorhandenen Public-Screens auswählen kann. Auf dem gewählten Screen wird dann AMPlifier seine Oberfläche öffnen. Fixieren

Hiermit wird z.B. die Position und Größe des Player-Fensters und der Abspielliste für den nächsten Programmstart gespeichert.

#### <span id="page-8-0"></span>**1.8 Player**

Player

Die Bedienung des Players ist einem CD-Player nachempfunden. Die selbe Funktionalität wird man auch hier wiederfinden.

Es gibt Knöpfe für Play, Stop, Pause sowie für das Überspringen und Zurückgehen zu vorher gespielten Liedern.

Die zu spielenden Songs lassen sich mittels Dateirequester auswählen welcher ebenfalls eine Mehrfachauswahl (Multiselect) unterstützt. Es ist ebenfalls moeglich das gesamte Verzeichnis ueber den Dateirequester auszuwaehlen wenn keine Datei angewählt wurde.

Die einfachste Möglichkeit neue Lieder zu Spielen ist das Drag-and-Drop von Dateien oder Verzeichnissen über den Player. Dazu braucht man lediglich eine Datei oder auch ein Verzeichnis welches dann nach spielbaren Liedern durchsucht wird auf das Fenster des Players werfen.

#### <span id="page-9-0"></span>**1.9 Playlist**

Abspielliste

In der Abspielliste werden die zu spielenden Lieder aufgelistet. Es wird zu jedem Lied die Spielzeit und der Titel angezeigt. Bei MPEG Dateien mit ID3 Informationen werden diese statt des Titels angezeigt.

Zum Editieren der Abspielliste finden sich an der Oberseite des Fensters die notwendigen Funktionen. Es können eine oder mehrere Dateien mittels Dateirequester ausgewählt und damit zu der derzeitigen Liste hinzugefügt werden. Eine Mehrfachauswahl ist auch hier möglich. Es gibt Knöpfe zum Entfernen eines Eintrages oder zum Löschen der gesamten Liste. Ausserdem läßt sich die Liste Alphabetisch Sortieren.

Solange der Player Verzeichnisse rekursiv durchsucht (Laufwerk bzw. Verzeichnis, Unterverzeichnis, dessen Unterverzeichnisse etc.) wird rechts unten ein Abbruchknopf angezeigt. Sollte die Suche zu lange Dauern, kann sie hiermit abgebrochen werden. Der Knopf verschwindet übrigens im Anschluß, wenn der komplette Verzeichnisbaum eingelesen wurde.

Bereits abgespielte Einträge werden von Fett auf Normalschrift umgeschaltet. Ein besonderer Genuss dieses Fensters sollte der schnelle und softscrollende Listview sein, der natürlich mit jedem Schriftsatz zurechtkommt.

#### <span id="page-9-1"></span>**1.10 Konfiguration**

Konfiguration

Allgemein

Anzeige

Ausgabe

MPEG

#### <span id="page-9-2"></span>**1.11 Allgemein**

Allgemein

Laden

```
Prüfe Dateityp beim Laden
  veranlaßt AMPlifier schon beim Laden zu prüfen, ob Dateien abspielbar sind.
```
Vor dem Abspielen wird in jedem Fall kontrolliert. ID3-Tag Info ID3-Tag ist ein angehängter Infoblock für MPEG-Dateien. Dort werden Informationen wie Titel, Interpret, Musikrichtung etc. abgelegt. Es kann eingestellt werden ob AMPlifier die erweiterten Daten auswerten soll und ob dies schon beim Einlesen der Dateien geschehen soll. Mit einer Konfigurationszeile läßt sich das Anzeigeformat definieren. Natürlich können nur Informationen angezeigt werden, wenn welche vorhanden sind. Es gibt Werkzeuge, um diese Einträge zu erzeugen und zu bearbeiten. Ein in Kürze erscheinender Standard wird zukünftig ebenfalls unterstützt werden, da ID3-Tag angehängte Daten nutzt, die z.B. im Sendebetrieb erst verfügbar werden, wenn der Song bereits abgespielt wurde. Starte Abspielen Das Einlesen kann je nach Datenbestand sehr lange dauern. AMPlifier kann schonmal anfangen zu spielen, während die Datenträger noch nach spielbaren Titeln durchsucht werden. Die Zeit, wie lange abgewartet werden soll, ist in Sekunden einstellbar. Versch. Lied Verzeichnis Standard Lied Verzeichnis. Titellisten Verzeichnis Standard Titellisten Verzeichnis. Start Datei Hier kann ein Titel oder ein Verzeichnis angegeben werden welche beim Programmstart gestartet/eingelesen wird. Datei Muster Hirmit läßt sich das Suchen nach spielbaren Titeln einschränken. Es werden nur Dateien angeschaut welche auf die Beschreibung passen. Aktivieren mit Doppelklick Möchte man die Abspielliste Editieren wärend der Player im Hintergrund spielt so kann es störend sein, daß beim Anwählen eines Eintrages in der Abspiellieste dieser sofort gespielt wird. Diese Option aktiviert einen Eintrag erst nach einem Doppelklick. **1.12 Anzeige** Anzeige Skins

<span id="page-10-0"></span>Amplifier kann neben der traditionellen Oberfläche auch die sogenannten

Skins des auf PC's verbeiteten Players WinAMP benutzen. Diese gemalten Oberflächen sind leider oftmals schwer zu erkennen und besitzen nicht die Fähigkeit frei vergrösserbar zu sein. Sie sind bedienungstechnisch eingeschränkt aber hübsch bunt. Es ist eben eine Geschmackssache.

Bei Nutung der Skin Oberfläche läßt sich eine optische Anzeige in Form

eines Volume Meter, Oscilloscope oder eines Spectrum Analyzers einschalten.

(Wenn eine Melody1200 mit MPEG Hardware Unterstuetzung vorhanden ist, so wird die spezielle Hardware für die graphische Anzeige genutzt!)

In dieser Rubrik kann das Verzeichnis gewählt werden, in dem sich die Skins befinden. Die aus der PC-Welt stammenden Skins sind in Echtfarben realisiert. Auf einem Amiga mit wenig Farben sehen sie also ggf. etwas übel aus. Es sei auf farbreduzierte Umrechnungen verwiesen. Sollte es Probleme mit der Darstellung geben, ist das picture.datatype zu alt und evtl. auch zu langsam.

Sind die Skins aktiviert, erscheint ein neuer Menüpunkt im Pull-Down-Menü Einstellungen, worüber diese ausgewählt werden können.

#### <span id="page-11-0"></span>**1.13 Ausgabe**

Ausgabe

Ausgabegerät Es lassen sich die Ausgabetreiber (Device) und ihre Unit-Nummer sowohl für MPEG DSP Karten als auch für Audio Ausgabe einstellen. Dies ist beim Betrieb mehrerer Karten notwendig. Es ist beispielsweise auch ein Betrieb von zwei übereinander gesteckten Melody 1200 möglich. Nähere Informationen gibt es auf Anfrage.

MPEG

Für die Melody 1200 pro und plus 'mel1200mpeg.device'. Peggy-Besitzer tragen hier entsprechend 'peggympeg.device' ein.

Audio

Der Name des Audio Devices (mel1200audio.device).

Benutze AHI

Nicht Melody Benutzer schalten hier auf AHI Ausgabe um. Es koennen auch mehrere Instanzen von AMPlifier gestartet werden und gleichzeitig über AHI die Ausgabe mischen.

Datei Puffer

Hier wird die Größe des Datei Puffers eingestellt. Die Blockgröße gibt an, in wie große Blöcke der Puffer unterteilt ist. Der Datei Transfer geschieht dann in der angegebenen Blockgröße. Achtung: Bei der Peggy darf der Wert nicht größer als 5 kB betragen.

#### Audio

Hier wird der Audio Puffer eingestellt. Diese Einstellung wird bei MPEG Hardware Dekodierung ignoriert. Sie gilt für die Softwaredekodierung und für das Abspielen von anderen Audio Dateien.

Die Puffergröße wird in Sekunden eingestellt. Um beim Beginn eines MPEG Titels oder nach dem Positionieren des Sliders kurzzeitige Aussetzer zu vermeiden ist die Vor-Puffern Einstellung. Hier wird angegeben, wieviel Prozent des Audio-Puffers gefüllt sein müssen bis das Abspielen beginnt.

Außerdem kann die Priorität des Audio Tasks eingestellt werden. Empfohlen ist eine Priorität von über 20.

#### <span id="page-12-0"></span>**1.14 MPEG**

MPEG

Hier werden die MPEG Einstellungen für die Softwaredekodierung vorgenommen. Es kann getrennt für MPEG Audio Layer I/II und für Layer III die Softwaredekodierung eingeschaltet und konfiguriert werden.

Achtung: Für die DSP basierende MPEG Dekodierung darf die Option nicht eingeschaltet sein.

#### <span id="page-12-1"></span>**1.15 Konfiguration**

Einstellungen und Parameter

Es lassen sich diverse Optionen mittels Tooltypes einstellen oder per Shell als Argument übergeben.

Folgende Tooltypes sind im Programm Icon einstellbar:

```
CONFIG=Prefsfile
 Hier kann die Datei gewählt werden in der AMPlifier seine Einstellungen
  speichert. Dies ist beim betrieb von mehreren Instanzen mit
  unterschiedlicher Konfiguration Sinnvoll.
  (Default: ENVARC:AMPlifier.prefs)
```
CX\_POPUP=Yes/No Wenn auf 'No' gesetzt erscheint nach dem Programmstart anstatt der

Oberfläche ein AppIcon.

CX\_POPKEY=Hotkey Definiert die Tastenkombination um die Programmoberfläche zu öffnen. Voreingestellt ist shift-F1.

CX\_PRIORITY=pri Definiert die Priorität des Commodities.

MPEGDevice=MPEGDeviceName

Hier wird der Device Name der entsprechenden MPEG Hardware eingetragen. Für die Melody 1200 pro und plus 'mel1200mpeg.device'. Peggy-Besitzer tragen hier entsprechend 'peggympeg.device' ein.

#### MPEGUnit=Nummer Identifikation von mehreren MPEG Karten. (normal 0)

AudioDevice=AudioDeviceName Hier wird der Device Name der entsprechenden Audio Hardware eingetragen. Für die Melody 1200 'mel1200audio.device'. AudioUnit=Nummer Identifikation von mehreren MPEG Karten. (normal 0) BuffSize=Puffergröße in KBytes Anzahl der der Bytes die zur Pufferung des Datenstroms eingesetzt werden. BlockSize=Größe eines einzelnen Pufferblock Anzahl der der Bytes die in einem Stück vom Datenstrom in das Device geschrieben werden. Ausreichend sind 32kb. Achtung: Bei der Peggy aufgrund eines Fehlers im Device nicht mehr als 5kB eintragen. noAppIcon Der Player läßt kein AppIcon auf der Workbench erscheinen PubScreen=ScreenName Hier kann ein beliebiger Public Screen eingetragen werden, auf den AMPlifier geöffnet werden soll. AudioPri=Priorität Hier kann die Priorität des Audiotasks eingestellt werden. (default 21) RemainingTime Der Player zeigt nicht mehr die gespielte Zeit, sondern die Restzeit an. Pattern=#?.(MP2|AIFF|WAV|MAUD) Im Dateirequester werden nur die Files mit der hier definierten Endung angezeigt. Random Der Player spielt die Einträge der Abspielliste nicht mehr nacheinander sondern in zufälliger Reihenfolge ab. Loop Der Player stopt nicht, nachdem die Abspielliste komplett abgespielt wurde, sondern arbeitet die Liste erneut ab. CDDA Wird CDDA aktiviert, so ist es möglich Titel, welche keinen Header haben, abzuspielen. Ist dieses Flag nicht aktiviert, wird Amplifier gewisse Songs schlicht ignorieren und so ein Rauschen verhindern. CDDAIntel Für CDDA-Daten (RAW) gibt es zwei verschiedene Kodierungen, die ihren Ursprung ganz unten auf Prozessorebene haben. Dieses Flag ermöglicht das Spielen von Daten, die aus Sicht des im Amiga verwendeten Prozessors verdreht sind. Wenn es beim Abspielen nur rauscht einschalten bzw. ausschalten. StopBeforeScan Bevor AMPlifier einen neuen Titel spielt wird dieser erstmal gescheckt, ob dieser auch spielbar ist. Wenn gleichzeitig ein anderer Titel gespielt

wird kann dies bei sehr langsamen Datentraegern etwas dauern. Mit dieser Option eingeschaltet wird zuerst der alte Titel gestoppt bevor der neue eingelesen wird. Visual=1,2,3 Hier kann die optische Anzeige gewählt werden die bei der Nutzung der Skin Oberfläche angezeigt wird. 1=Volume Meter, 2=Oscilloscope, 3=Spectrum Analyzer SAScale=spectrum scale Hier kann die Skalierung des Frequenzbereichs vom Spectrum Analyzer Effekt eingestellt werden. VisualPri=pri Hier kann die Priorität des Visualtasks eingestellt werden. Viele Optionen stehen als Shell-Argumente zur verfügung. Die bedeutung ist mit dem WB-Tooltypes identisch. FILENAME=StartFile CONF=CONFIGFILE CX\_POPUP=<YES/NO> DEV=DEVICENAME U=UNIT BUFF=BUFFERSIZE BLOCK=BLOCKSIZE PS=PUBLICSCREEN

#### <span id="page-14-0"></span>**1.16 ARexx**

AMPlifier ARexx-Port

Der ARexx-Port von AMPlifier ist unter AMPLIFIER.1 ansprechbar. Weitere gestartete Instanzen von AMPlifier erhalten den Namen AMPLIFIER.2 usw.

Folgende ARexx-Befehle stehen zur Verfügung:

QUIT Beendet das Programm

HIDEGUI Anzeige verbergen

SHOWGUI Anzeige öffnen

OPEN Öffnet einen Titel

PLAY Starte Abspielen

STOP

Stoppe Abspielen PLAYPAUSE Wechsel von Play/Pause PAUSE Pausieren PLAYNEXT Spielt nächsten Titel PLAYPREV Spielt vorigen Titel SELECT Wählt Titel in der Abspielliste QUERYSELECTED Gibt Informationen über angewählten Titel SEEK Setzt die Spielposition VOLUME Setzen/Abfragen der Lautstärke WAIT Warten auf Liedende WAITABORT WAIT abbrechen ADD Dateinen/Verzeichnisse hinzufügen REM Titel aus Abspielliste entfernen CLEAR Löscht die Abspielliste SORTLIST Sotiert die Abspielliste PLAYSTATE Zustand des Players abfragen GETTIME Spielzeit abfragen GETLENGTH Länge des Titels abfragen GETTAGINFO ID3-TAG Informationen abfragen

# <span id="page-16-0"></span>**1.17 QUIT**

QUIT

Befehlsmuster -

Beschreibung Beendet das Programm

### <span id="page-16-1"></span>**1.18 HIDEGUI**

HIDEGUI

Befehlsmuster -

Beschreibung Verbirgt die Benutzeroberfläche

# <span id="page-16-2"></span>**1.19 SHOWGUI**

SHOWGUI

Befehlsmuster -

Beschreibung Öffnet die Benutzeroberfläche

# <span id="page-16-3"></span>**1.20 OPEN**

OPEN

```
Befehlsmuster
   TITLE/A
```
Beschreibung Öffnet den Titel mit dem angegebenen Dateinamen.

# <span id="page-16-4"></span>**1.21 PLAY**

PLAY Befehlsmuster TITLE,INDEX/N/K Beschreibung Ohne Argument wird der aktuelle Titel abgespielt; mit Argument wird die entsprechende Datei geladen und abgespielt. Mit dem Index Argument wird die enstrechende Nummer in der Abspielliste gespielt.

### <span id="page-17-0"></span>**1.22 STOP**

STOP

```
Befehlsmuster
    -
```
Beschreibung Stoppt das Abspielen des aktuellen Titels.

# <span id="page-17-1"></span>**1.23 PLAYPAUSE**

PLAYPAUSE

```
Befehlsmuster
    -
```
Beschreibung Schaltet nach jedem Aufruf zwischen Play und Pause um.

# <span id="page-17-2"></span>**1.24 PAUSE**

PAUSE

```
Befehlsmuster
    -
```
Beschreibung Hält das Abspielen des aktuellen Titels an.

# <span id="page-17-3"></span>**1.25 PLAYNEXT**

PLAYNEXT

Befehlsmuster

-

Beschreibung Spielt den nächsten Titel in der Abspielliste. Ist der Zuffals-Modus aktiviert, so wird ein zuffälliger Titel gespielt.

## <span id="page-18-0"></span>**1.26 PLAYPREV**

#### PLAYPREV

```
Befehlsmuster
    -
Beschreibung
```

```
Spielt den vorigen Titel.
```
#### <span id="page-18-1"></span>**1.27 SELECT**

SELECT

```
Befehlsmuster
   INDEX/N/K,NEXT/S,PREV=PREVIOUS/S,TOP/S,BOTTOM/S
```
Beschreibung Wählt Titel in der Abspielliste.

### <span id="page-18-2"></span>**1.28 QUERYSELECTED**

QUERYSELECTED

```
Befehlsmuster
    PLAYED/S, INDEX/S, NAME/S, LABEL/S
```

```
Beschreibung
   Gibt Informationen über den angewählten Titel in der Abspielliste
    zurück.
```
## <span id="page-18-3"></span>**1.29 SEEK**

SEEK

```
Befehlsmuster
   SEC/N/A
```

```
Beschreibung
   Setzt die Spielzeit des aktuellen Titels in Sekunden.
```
### <span id="page-19-0"></span>**1.30 VOLUME**

VOLUME

```
Befehlsmuster
   LEVEL/N
```
Beschreibung Einstellen der Lautstärke (0-64). Ohne Argument wird die aktuelle Lautstärke zurückgegeben.

## <span id="page-19-1"></span>**1.31 WAIT**

WAIT

```
Befehlsmuster
    -
```
Beschreibung Dieser Befehl wartet solange bis der aktuelle Titel abgespielt wurde.

# <span id="page-19-2"></span>**1.32 WAITABORT**

WAITABORT

Befehlsmuster

-

Beschreibung Bricht den

> WAIT Befehl ab.

### <span id="page-19-3"></span>**1.33 ADD**

ADD

Befehlsmuster TITLES/M

Beschreibung Fügt mehrere Dateien oder Verzeichnisse der Abspielliste hinzu.

## <span id="page-19-4"></span>**1.34 REM**

REM

```
Befehlsmuster
    -
Beschreibung
   Entfernt Titel aus der Abspielliste.
```
# <span id="page-20-0"></span>**1.35 CLEAR**

CLEAR

Befehlsmuster

-

```
Beschreibung
   Löscht die Abspielliste.
```
# <span id="page-20-1"></span>**1.36 SORTLIST**

SORTLIST

```
Befehlsmuster
    -
```

```
Beschreibung
    Sortiert die Abspielliste alphabetisch.
```
# <span id="page-20-2"></span>**1.37 PLAYSTATE**

PLAYSTATE

```
Befehlsmuster
    -
Beschreibung
    Zustand des Players abfragen.
```
Rückgabewert 1=Stop 2=Pause 3=Wiedergabe

# <span id="page-20-3"></span>**1.38 GETTIME**

```
GETTIME
Befehlsmuster
    -
Beschreibung
   Aktuelle Spielzeit abfragen.
Rückgabewert
    Spielzeit in Sekunden.
```
### <span id="page-21-0"></span>**1.39 GETLENGTH**

GETLENGTH

Befehlsmuster -

Beschreibung Länge des aktuellen Titels abfragen.

Rückgabewert Titellänge in Sekunden.

#### <span id="page-21-1"></span>**1.40 GETTAGINFO**

```
GETTAGINFO
Befehlsmuster
   STEM/K
Beschreibung
   Gibt in der angegebenen Variable ID3-TAG Informationen über den
   aktuellen Titel zurück.
Rückgabewert
   READY 0 - keine ID3-TAG Informationen vorhanden.
            1 - die folgenden Informationen sind vorhanden und können
                abgefragt werden.
   TITLE Titel
   ARTIST Interpret
   ALBUM Album
   YEAR Jahr
   COMMENT Kommentar
   GENRE Kategorie
Beispiel
   OPTIONS RESULTS
   ADDRESS AMPLIFIER.1
```

```
GETTAGINFO STEM tag
IF tag.ready = "1" THEN DO
  SAY "Title:" tag.title
  SAY "Artist:" tag.artist
  SAY "Album:" tag.album
  SAY "Year:" tag.year
  SAY "Comment:" tag.comment
  SAY "Genre:" tag.genre
END
```
#### <span id="page-22-0"></span>**1.41 Registrierung**

Registrierung

Melody Benutzer Solten Sie stolzer Besitzer einer Melody Z2/Melody 1200 Soundkarte sein, dann ist AMPlifier uneingeschränkt für Sie nutzbar und Sie brauchen sich nicht registrieren. Alle Anderen AMPlifier ist Shareware. Wenn Sie das Programm länger als zwei Wochen nutzen, müssen Sie sich Registrieren lassen. Die Shareware-Gebühr beträgt 30 DM. Registrierte Benutzer erhalten von mir ein persönliches Keyfile. Im Keyfile sind Ihre Daten gespeichert. Das Keyfile darf nur auf einem Rechner installiert sein und auf keinen Fall weitergegeben werden.

Das Keyfile werde ich in uuencodeter Form per EMail verschicken.

Ich benötige von Ihnen: Name Adresse EMail Adresse

Die Zahlung erfolgt bar oder durch Überweisung auf mein Bank Konto (Senden Sie mir eine EMail um meine Konto-Nummer etc. zu erfragen).

Thorsten Hansen Geerzkamp 16a 22119 Hamburg Germany

EMail: hansen\_t@informatik.fh-hamburg.de